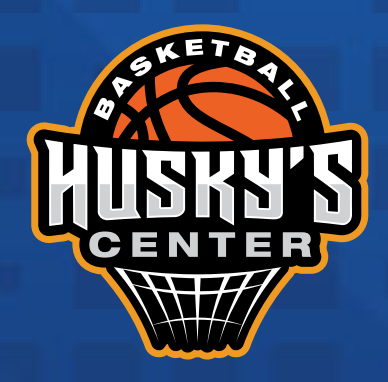

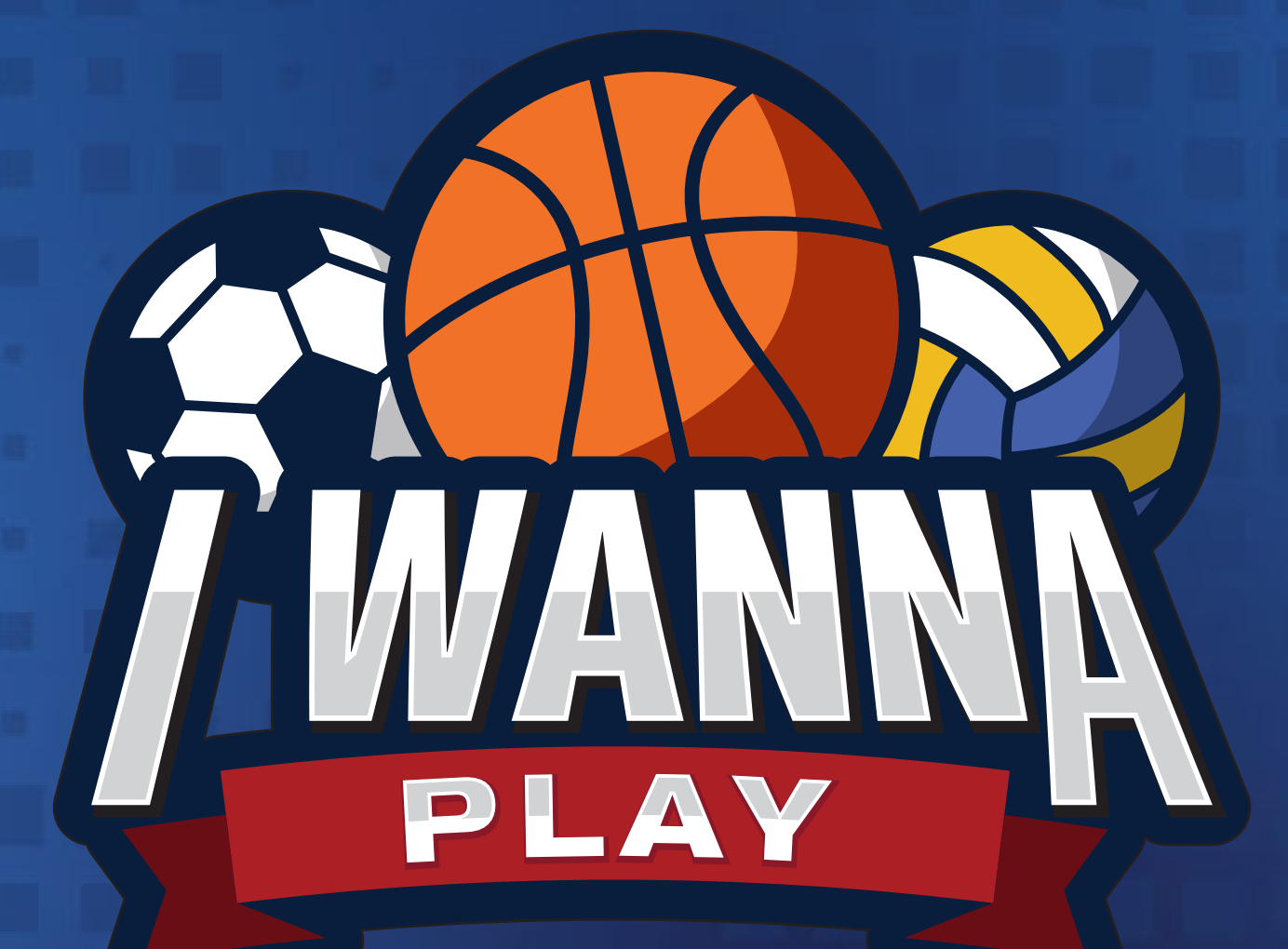

# *ACEPTAR JUGADOR*

>>>>>>>>>>>>

# *¡ARMA TU EQUIPO!*

Acepta a los miembros de tu equipo deportivo.

# Dirígete a GESTIONAR.

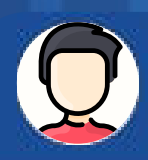

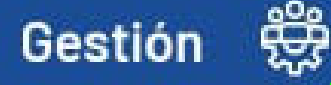

#### **ACADEMIA DE VOLEIBOL**

Inscríbete a nuestra academia de voleibol, inscripciones abiertas, inicio 12 de Julio Horarios de 19:00 a 20:30 horas, de Lunes a Viernes (3 Veces por semana)

Visitar >>

30/06/28

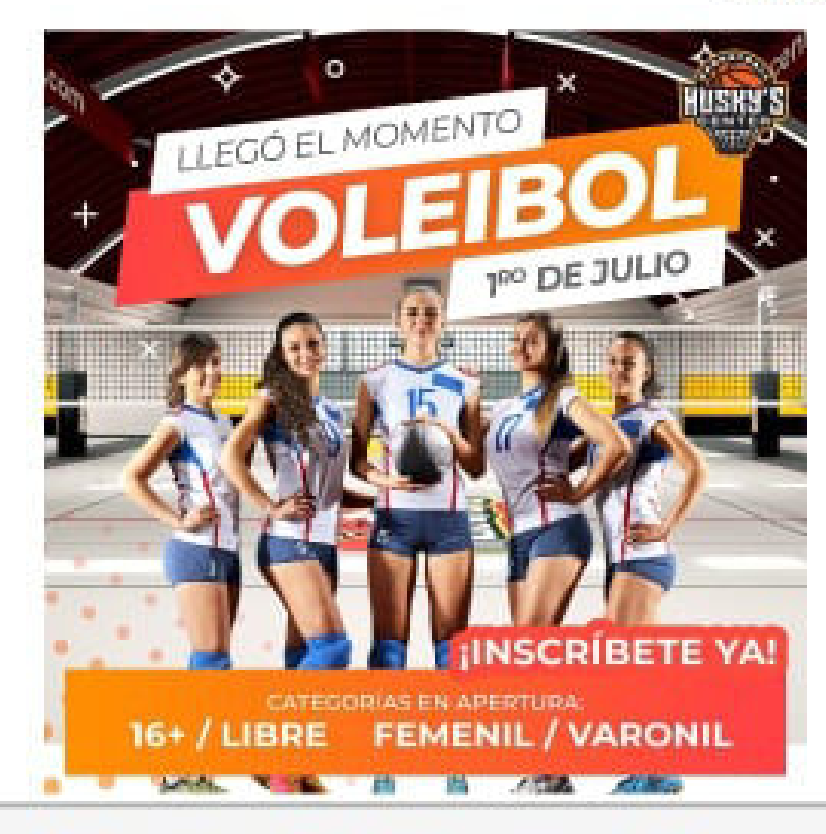

24/06/2021

#### **TORNEO NACIONAL INDEPENDENCIA**

Torneo Nacional Independencia de Maxi Baloncesto Del 16 al 19 de septiembre, Inscribete Ya! En la pestaña de torneos en Queretaro

Visitar >>

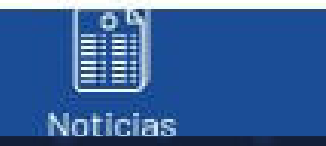

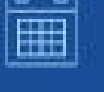

Torneos

www.huskyscenter.com

www.huskyscenter.com

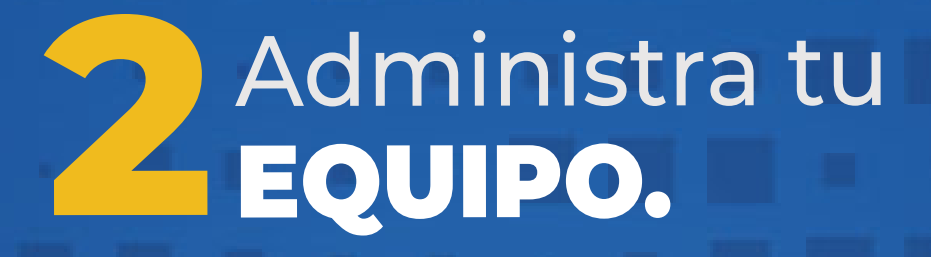

Selecciona ADMINISTRAR EQUIPOS Tendrás una notificación.

 $\ddot{\phantom{a}}$ 

 $\mathcal{P}$ 

 $\mathcal{P}$ 

 $\geq$ 

Ejemplo Oscar Juárez

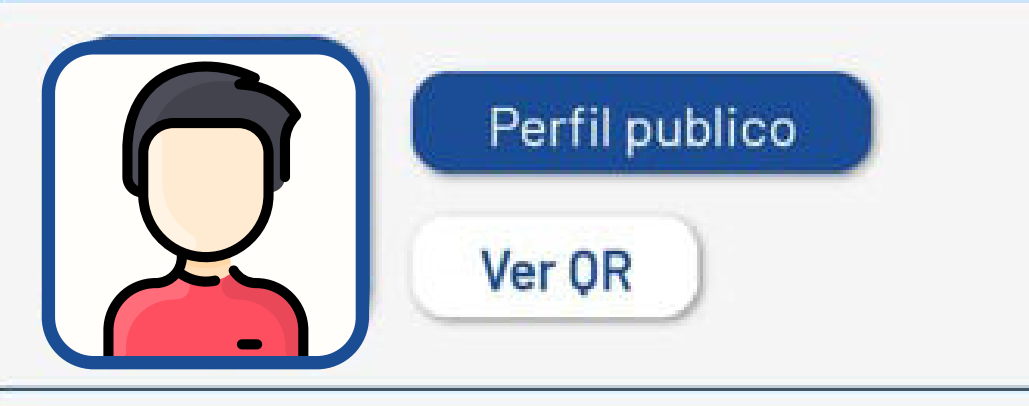

Próximos partidos

**Mis Equipos** 

Mis estadísticas en Torneos

# **Administrar**

Equipos

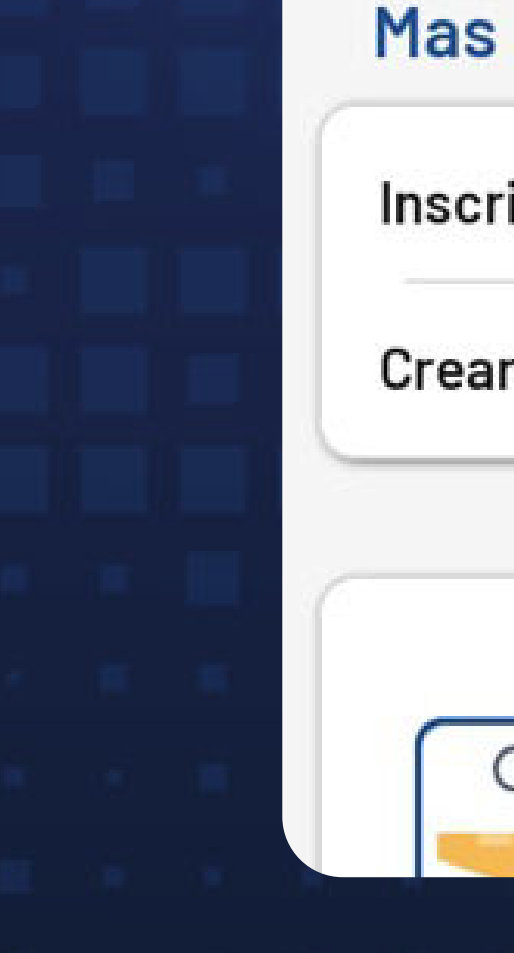

## Inscribirse a un equipo

**Crear Equipo** 

## ¿Eres Árbitro?

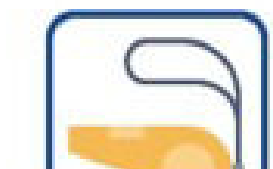

Forma parte de esta comunidad busca juegos cercanos a ti o se

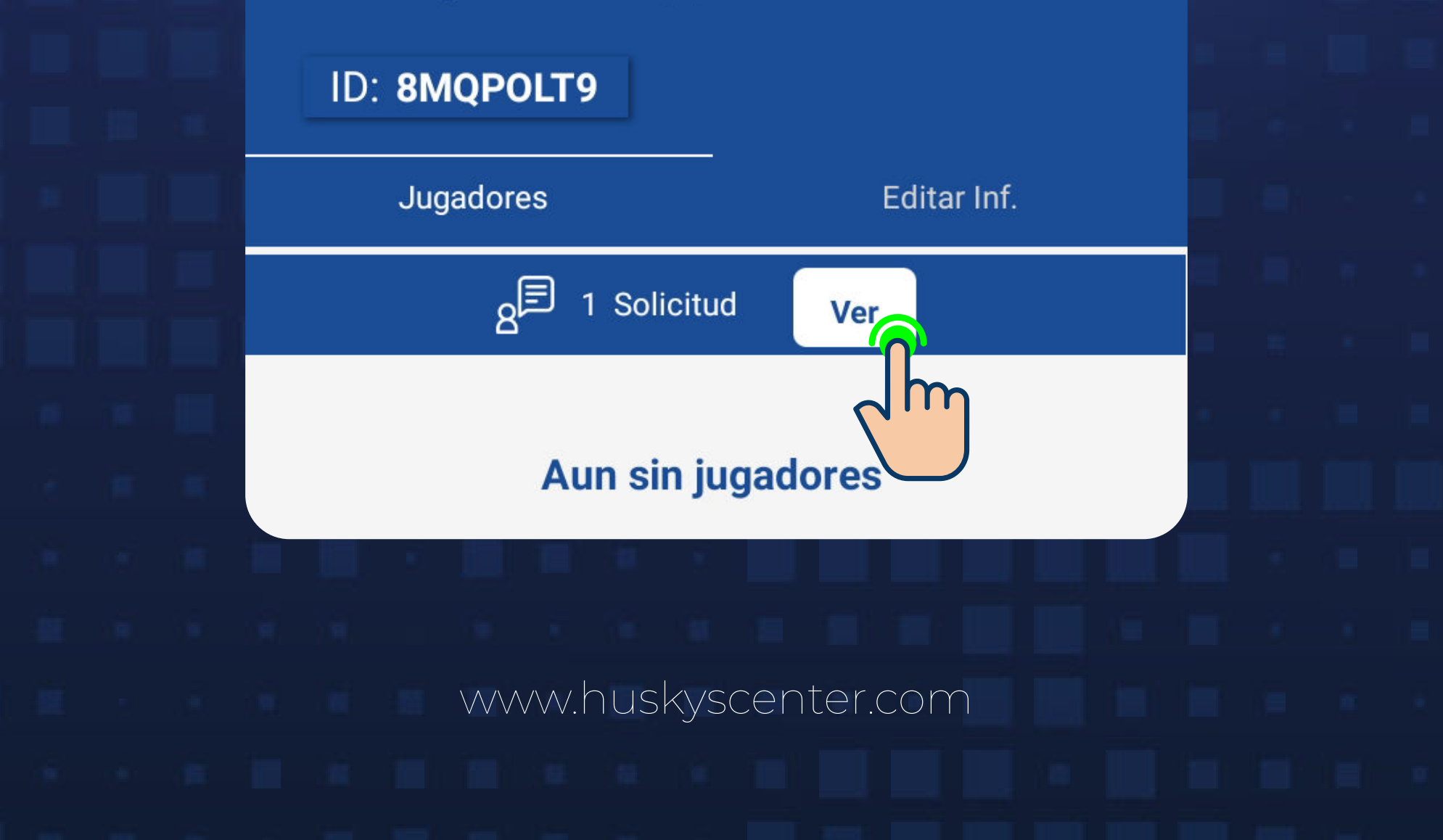

# Selecciona **3** TU EQUIPO.

Selecciona tu EQUIPO en donde tengas la notificación.

> **Los Ejemplitos** ID: 8MQPOLT9 Capitan:Juan Pérez

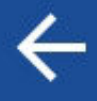

# **Administrar mis equipos**

## **Oaxaca**

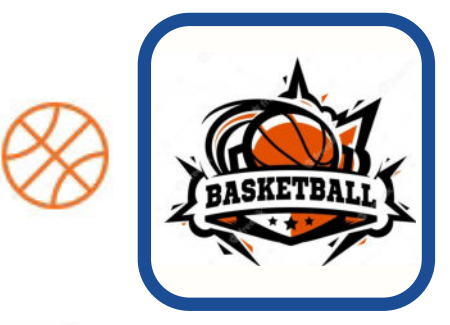

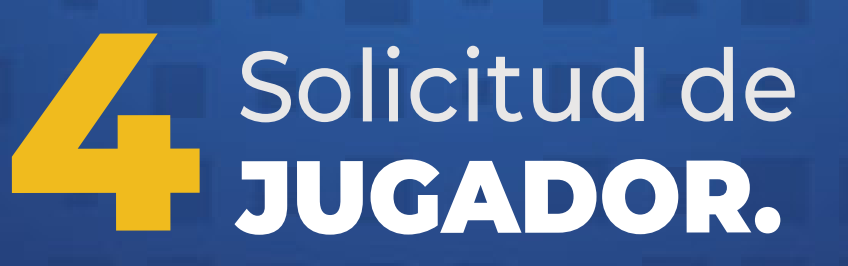

## Te mostrará la solicitud del jugador para unirse a tu equipo. Selecciona VER.

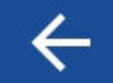

Los Ejemplitos

Aparecerá el jugador que se quiere unir a tu equipo.

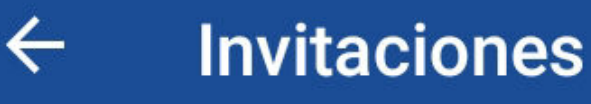

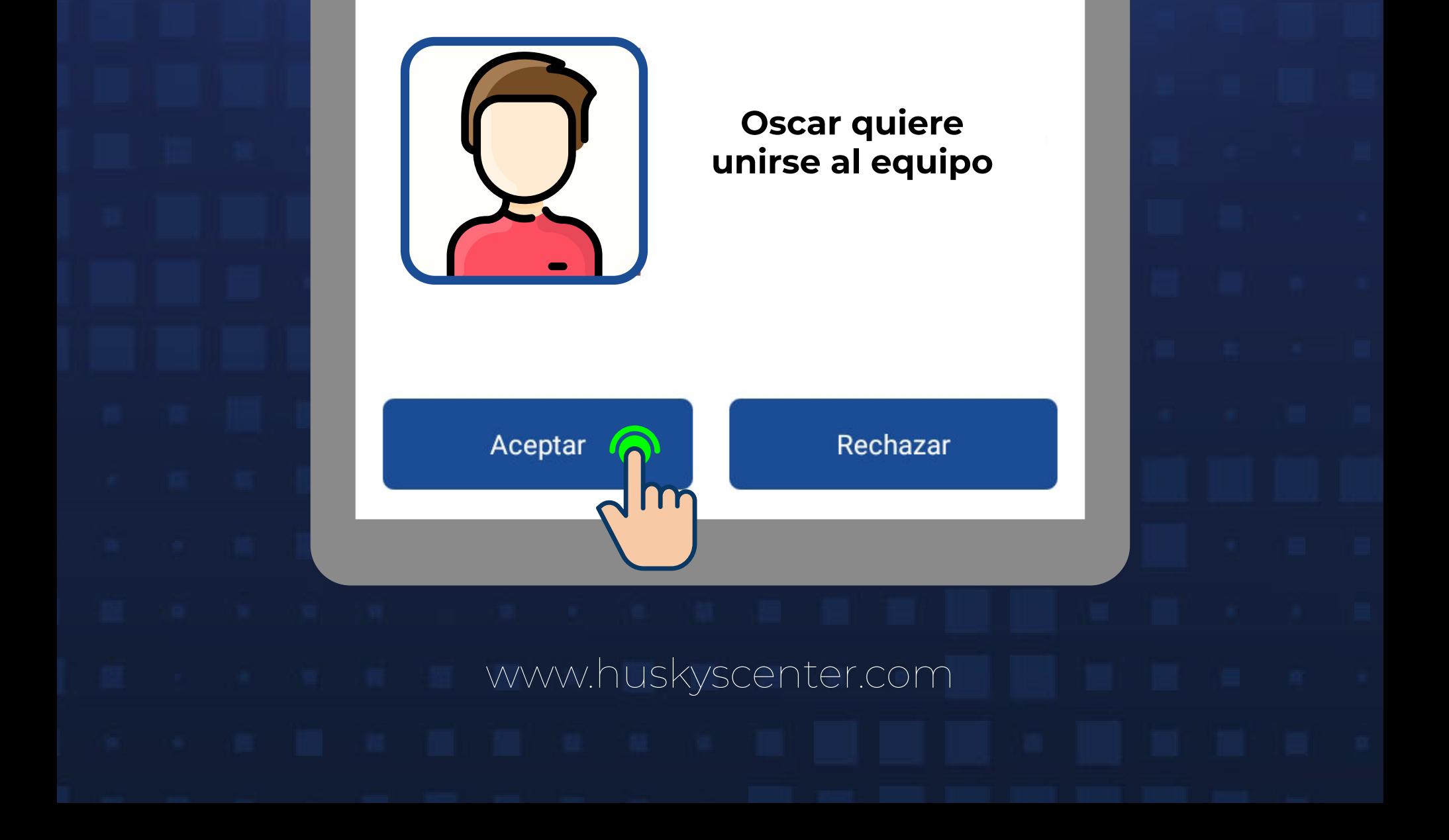

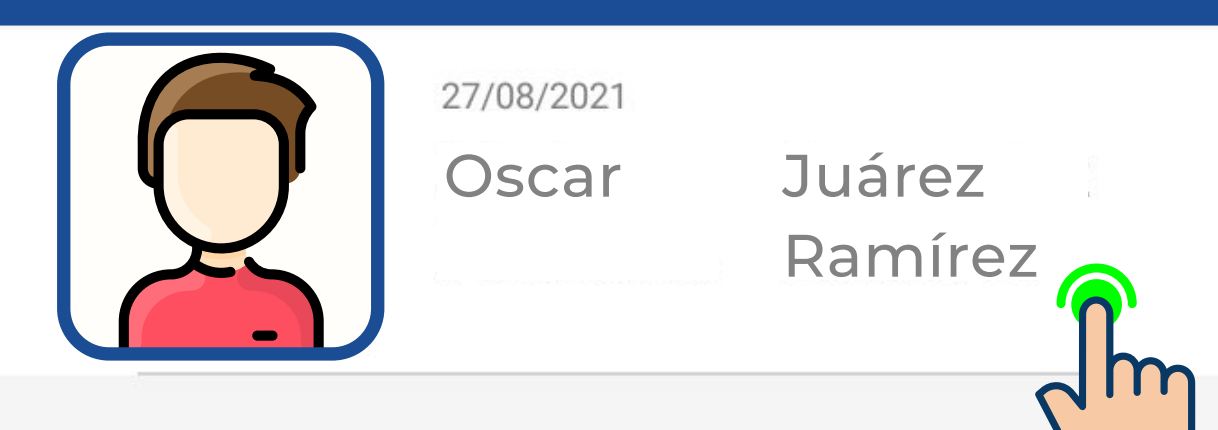

# SEPTAL

## **Invitaciones**

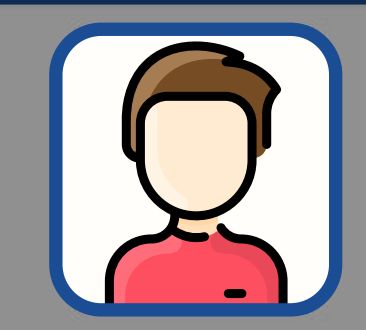

 $\leftarrow$ 

27/08/2021

Oscar Juárez Ramírez

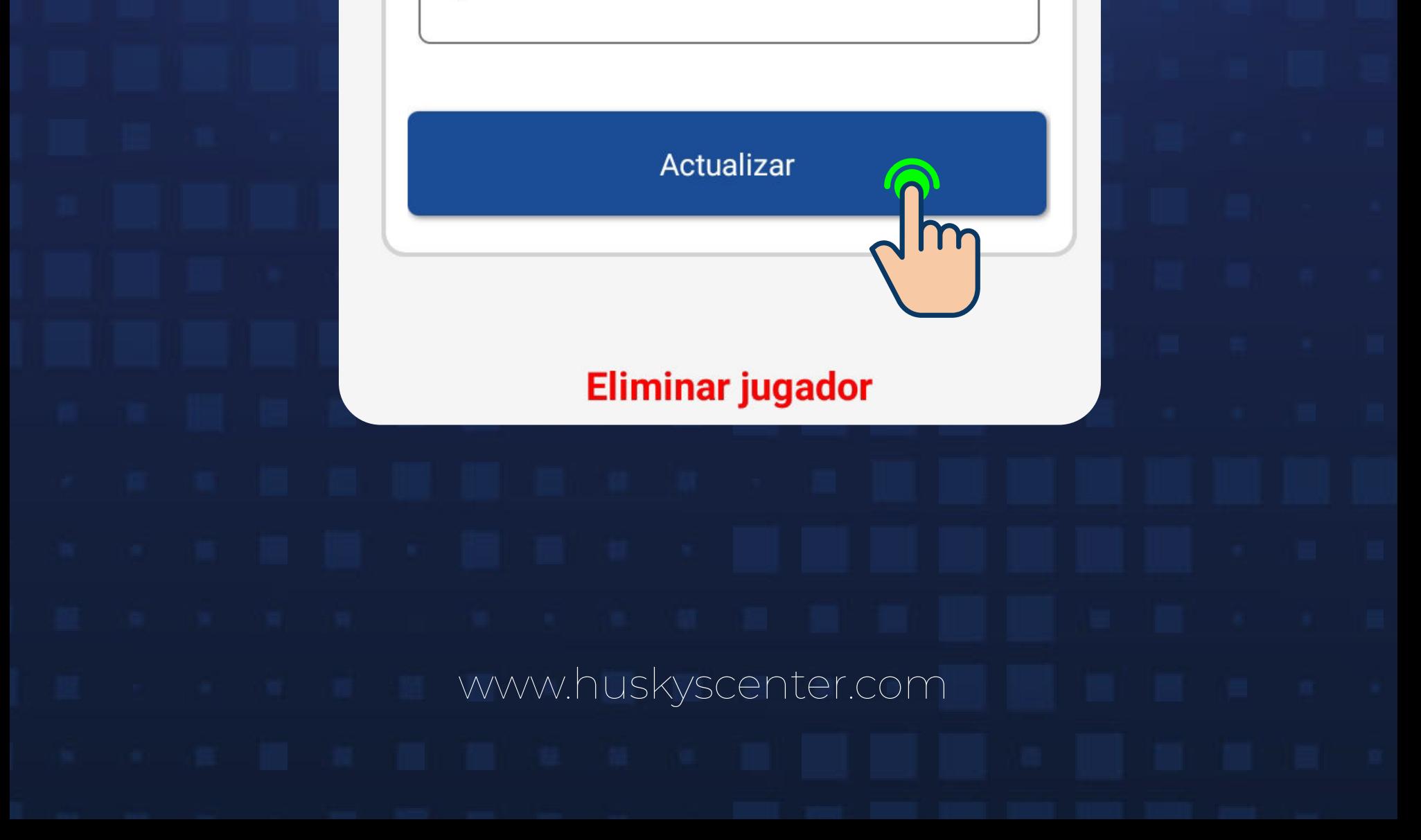

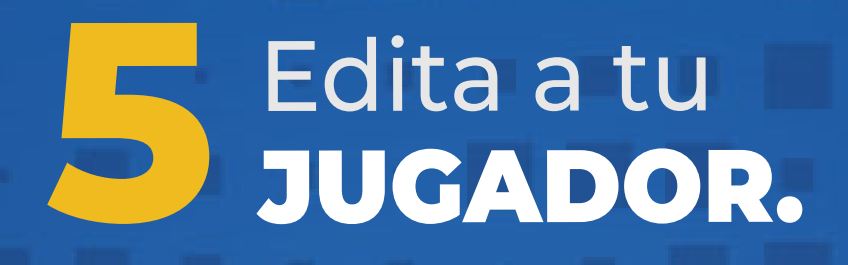

Selecciona a la persona y edita su NÚMERO DE JUGADOR

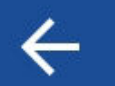

Después de otorgar el número da click en ACTUALIZAR.

Los Ejemplitos

ID: 8MQPOLT9

Jugadores

Editar Inf.

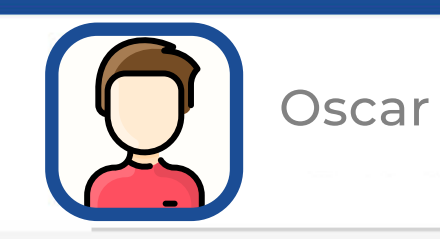

Oscar Juárez Ramírez

# Oscar Juárez Ramírez

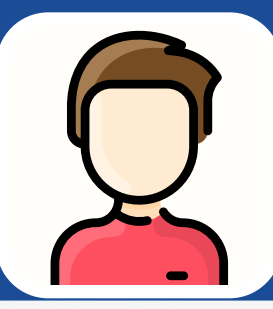

Numero de jugador

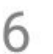

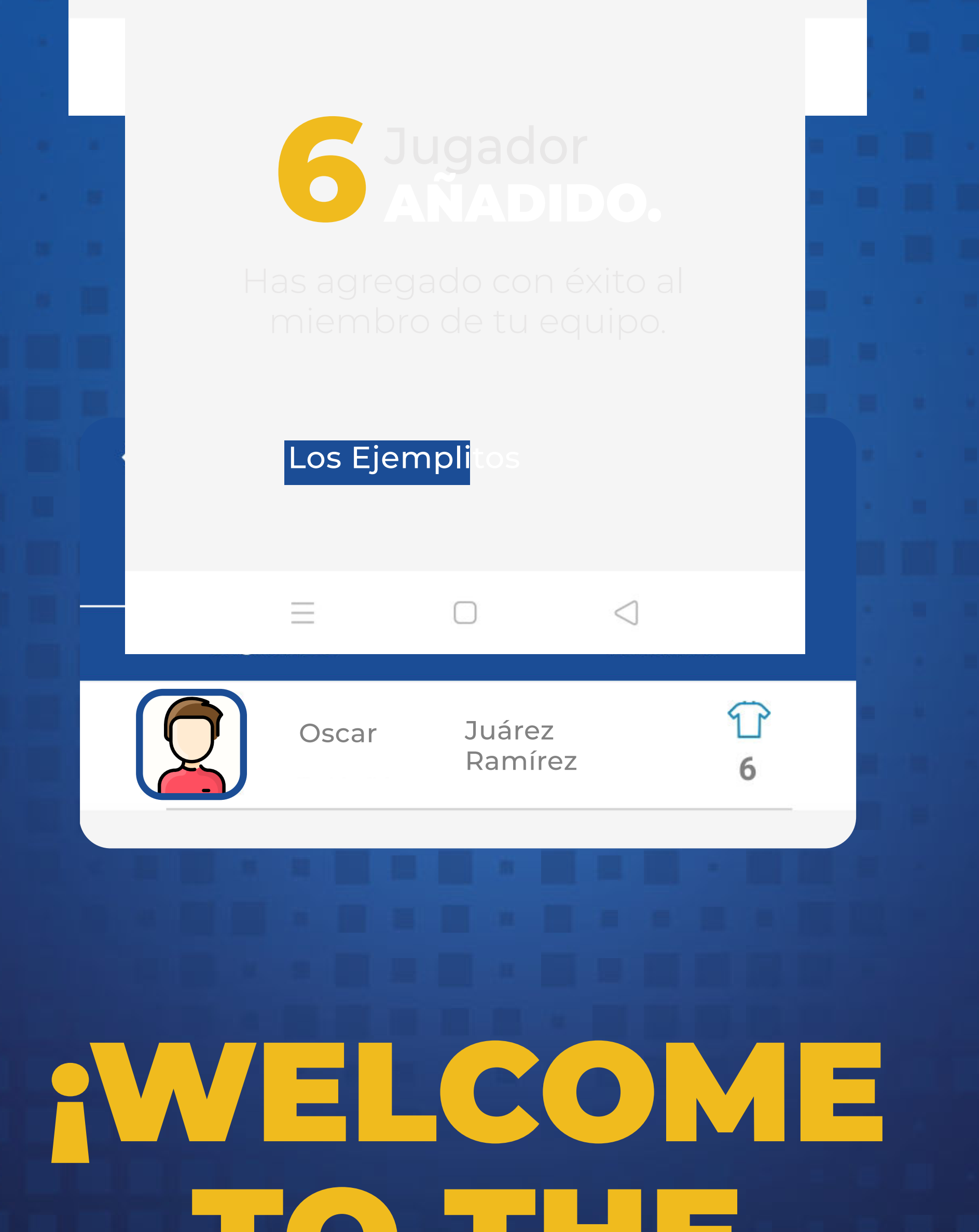

# www.huskyscenter.com TO THE TEAM!

www.huskyscenter.com

¡LISTO!

 Ahora puedes disfrutar de todas las funciones que tenemos para ti.

**M** 

# ¡PRÁCTICA! ¡JUEGA! ¡DIVIÉRTETE!

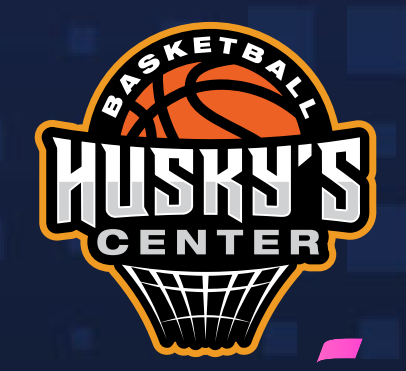

₩